wolfCLU Documentation

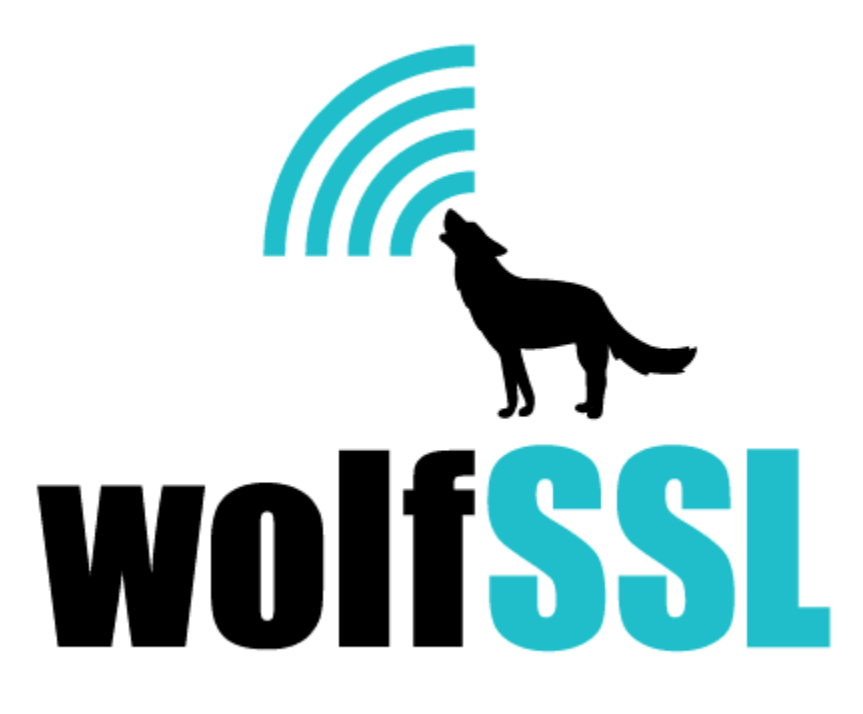

2024-04-26

# **Contents**

<span id="page-1-0"></span>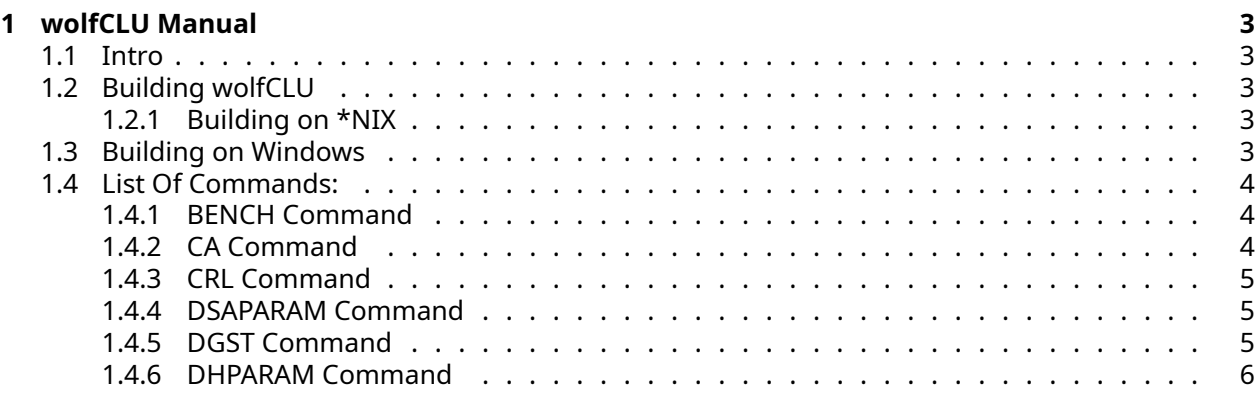

## **1 wolfCLU Manual**

wolfSSL's Command Line Utility (version 0.0.7) Nov, 24, 2021

## <span id="page-2-0"></span>**1.1 Intro**

wolfCLU was created to handle some common cryptographic operations to make it easier/quicker then writing an application from scratch. An example of some of the operations handled are certificate parsing and key generation.

## <span id="page-2-1"></span>**1.2 Building wolfCLU**

## <span id="page-2-2"></span>**1.2.1 Building on \*NIX**

To build wolfCLU first build wolfSSL with the –enable-wolfclu flag. An example of this would be:

```
cd wolfssl
./configure --enable-wolfclu
make
sudo make install
```
Note that if parsing PKCS12 files with RC2 or if using CRL the flags –enable-rc2 and –enable-crl would also need to be used when building wolfSSL.

Then build wolfCLU linking agianst the wolfSSL library created.

```
cd wolfclu
./configure
make
sudo make install
```
or

```
cd wolfclu
./configure --with-wolfssl=/path/to/wolfssl/install
make
sudo make install
```
<span id="page-2-3"></span>Run make check to run unit tests.

## **1.3 Building on Windows**

wolfCLU can also be built with its Visual Studios solution, wolfclu.sln. The solution provides both Debug and Release builds of Dynamic 32- or 64-bit libraries. The file user\_settings.h should be used in the wolfSSL build to configure it.

The file wolfclu\ide\winvs\user\_settings.h contains the settings used to configure wolfSSL with the appropriate settings. This file must be copied from the directory wolfclu\ide\winvs to wolfssl\IDE\WIN. You can then build wolfSSL with support for wolfCLU.

Before building wolfCLU, Make sure you have the same architecture (Win32 or x64) selected as used in wolfSSL.

This project assumes that the wolfSSH and wolfSSL source directories are installed side-by-side and do not have the version number in their names:

Projects\ wolfclu\ wolfssl\

Building wolfCLU a release configuration will generate wolfssl.exe in the Release\Win32 or Release\x64 directory.

**1.3.0.1 Running Unit Tests** To run the shell-script unit tests, you will need either the sh or bash commands, both of which come with a Git installation on Windows (although you may have to add them to the PATH).

- 1. Copy the wolfssl.exe to the root directory of wolfclu.
- 2. Modify the run function (as well as run\_fail, if present) of the desired unit test to run ./wolfssl.exe \$1 instead of ./wolfssl \$1.
- 3. In your terminal, run sh <desired\_unit\_test> from the root directory. For instance, to run the hash unit tests, run sh tests\hash\hash-test.sh.

## <span id="page-3-0"></span>**1.4 List Of Commands:**

- bench
- ca
- crl
- dsaparam
- dgst
- ecparam
- enc
- genkey
- hash
- md5
- pkcs12
- pkey
- rand
- req
- rsa
- s\_client
- verify
- x509
- dhparam
- sha256
- sha384
- <span id="page-3-1"></span>• sha512

## **1.4.1 BENCH Command**

Command in progress for benchmarking algorithms. Current use to run all algorithms would be "wolfssl bench -all".

## <span id="page-3-2"></span>**1.4.2 CA Command**

Used for signing Certificates. Can handle some basic config file parsing.

Available arguments are:

- [-in] input CSR file
- [-out] file to write to

- [-keyfile] file to read private key from
- [-cert] file to read CA from
- [-extensions] section in config file to parse extensions from
- [-md] type of hash to use i.e sha, sha256, …
- [-inform] PEM/DER type of CSR input
- [-config] file to parse for configuration
- [-days] number of days should be valid for
- [-selfsign] sign with key associated with input cert

Example:

wolfssl ca -config ca.conf -in test.csr -out test.pem -md sha256 -selfsign keyfile ./key

## <span id="page-4-0"></span>**1.4.3 CRL Command**

Used to verify a CRL file given a CA. Or to convert a CRL from one format [DER | PEM] to the other. The command will also print out the CRL to stdout if -out is not specified and -noout is not used. Prints out "OK" on successful verification.

- [-CAfile]
- [-inform] pem or der in format
- [-in] the file to read from
- [-outform] pem or der out format
- [-out] output file to write to
- [-noout] do not print output if set

Example:

wolfssl crl -CAfile ./certs/ca-cert.pem -in ./certs/crl.der -inform DER -noout

## <span id="page-4-1"></span>**1.4.4 DSAPARAM Command**

Used for creating DSA params and keys. Make sure wolfSSL is compiled with --enable-dsa.

Available arguments are:

- [-genkey] create new DSA key
- [-in] file to read params from to create a key
- [-out] file to output to (default stdout)
- [-noout] do not print out the params

Example:

wolfssl dsaparam -out dsa.params 1024 wolfssl dsaparam -in dsa.params -genkey

## <span id="page-4-2"></span>**1.4.5 DGST Command**

Can verify the signature. The last argument is the data that was signed.

Hash algos supported:

- [-sha]
- [-sha224]
- [-sha256]
- [-sha384]
- [-sha512]

#### **Sign**

Parameters:

- [-sign] key used to create signature
- [-out] file to write signature to

Example:

```
wolfssl dgst -sign keyPrivate.pem -out test.sig testfile
```
#### **Verify**

Parameters:

- [-verify] key used to verify the signature
- [-signature] file containing the signature

Example:

```
wolfssl dgst -verify keyPublic.pem -signature test.sig testfile
```
#### <span id="page-5-0"></span>**1.4.6 DHPARAM Command**

Used for creating Diffie Hellman params and keys.

Available arguments are:

- [-genkey] create new DH key
- [-in] file to read params from to create a key
- [-out] file to output to (default stdout)
- [-check] check if generated parameters are valid
- [-noout] do not print out the params

Example:

wolfssl dhparam -check -out dh.params 1024

### ECPARAM Command

Used for creating ECC keys.

Available arguments are:

```
- [-genkey] create new key
```
- [-out] output file
- [-name] curve name i.e. secp384r1

Example:

wolfssl ecparam -genkey -out new.key -name secp384r1

### ENC Command

Used for encrypting an input and with (-d) can decrypt also.

Available encryption and decryption algorithms are:

- aes-cbc-128

- aes-cbc-192

- aes-cbc-256
- aes-ctr-128
- aes-ctr-192
- aes-ctr-256
- 3des-cbc-56
- 3des-cbc-112
- 3des-cbc-168

Available arguments are:

- [-in] input file to read from - [-out] file to write to (default stdout) - [-pwd] password input - [-key] hex key input - [-iv] hex iv input - [-inkey] input file for key - [-pbkdf2] use kdf version 2 - [-md] specify hash algo to use i.e md5, sha256 - [-d] decrypt the input file - [-p] display debug information (key / iv ...) - [-k] another option for password input - [-base64] handle decoding a base64 input - [-nosalt] do not use a salt input to kdf

Example:

wolfssl enc -aes-128-cbc -k ThimyPa\$\$w0rd -in somefile.txt

### GENKEY Command Used to generate RSA, ECC, ED25519 and DSA keys. If using "-output KEY" a private key is created having .priv appended to -out argument and a public key is created with .pub appended to the -out argument. If generating ED25519 keys compile wolfSSL with --enable-ed25519.

Available arguments are:

- [-out] file to write to
- [rsa | ecc | ed25519] key type to generate
- [-inkey] input file for key
- [-size] size of key to generate
- [-outform] output form, either DER or PEM (defaults to DER)
- [-output] key to generate, either PUB, PRIV or KEYPAIR (defaults to KEYPAIR)
- [-exponent] RSA exponent size

Example:

wolfssl genkey rsa -size 2048 -out mykey -outform pem -output KEYPAIR

### HASH Command Used to create a hash of input data.

Algorithms:

- md5
- sha
- sha256
- sha384
- sha512
- base64enc
- base64dec

Example:

wolfssl -hash sha -in

### MD5 Command

Used to create a MD5 hash of input data. The last argument is the file to be hashed, if a file argument is not used then stdin is pulled for data to be hashed.

Example :

wolfssl md5 configure.ac 978425cba5277d73db2a76d72b523d48

echo "hi" | wolfssl md5 764efa883dda1e11db47671c4a3bbd9e

### PKCS12 Command

Currently only PKCS12 parsing is supported and PKCS12 generation is not yet supported. By default the --enable-wolfclu option used when building wolfSSL has PKCS12 support also enabled but it does not enable RC2. If parsing PKCS12 bundles that have been encrypted using RC2 then --enable-rc2 should also be used when compiling wolfSSL.

- [-in] file input for pkcs12 bundle

- [-out] file to output results to (default stdout)
- [-nodes] no DES encryption
- [-nocerts] no certificate output
- [-nokeys] no key output
- [-passin] source to get password from
- [-passout] source to output password to

Example:

.

./wolfssl pkcs12 -nodes -passin pass:"wolfSSL test" -in ./certs/test-servercert.p12

### PKEY Command Used for dealing with generic key operations. Prints the key read in to stdout

- [-in] file input for key
- [-inform] pem or der input format (defaults to pem)
- [-pubout] only print out the public key
- [-pubin] expect to public key as input

Example:

./wolfssl pkey -in ./certs/server-key.pem -inform pem -pubout

### RAND Command Generates random bytes in raw or base64 form. By default it outputs the result to stdout but can be redirected with using the '-out' argument. The last argument passed in is the number of random bytes to generate. - [-base64] base64 encode the resulting random bytes - [-out] ouput file to write results to Example: wolfssl rand -base64 10 ### REQ Command Used for creating a certificate request or a self-signed certificate. Can handle some basic parsing of a .conf file for certificate setup. If no configuration file is used then stdin is prompted for certificate information. Available arguments are: - [-in] input file to read from - [-out] file to write to (default stdout) - [-key] public key to put into certificate request

- 
- [-inform] der or pem format for '-in' (defaults to pem) - [-outform] der or pem format for '-out' (defaults to pem)
- [-config] file to parse for certificate configuration
- [-days] number of days should be valid for
- [-x509] generate self signed certificate

Example:

wolfssl ecparam -genkey -out ecc.key -name secp384r1 wolfssl req -new -x509 -days 3650 -config selfsigned.conf -key ecc.key -out ecc.cert -outform der -sha256

### RSA Command

- Does RSA operations. Including reading in RSA keys, outputing RSA keys or modulus, and reading encrypted PEM files. Can handle both DER and PEM format for input and output. The following is a list of options
- [-in] file input for key to read
- [-inform] PEM or DER input format (defaults to PEM)
- [-out] file to write result to (defaults to stdout)
- [-outform] PEM or DER output format (defaults to PEM)
- [-passin] password for PEM encrypted files
- [-noout] do not print the key out when set
- [-modulus] print out the RSA modulus (n value)
- [-RSAPublicKey\_in] expecting a public key input

### sha256, sha384, and sha512 commands

Each command can be used to create a hash of its type. sha256 generates a sha256 hash and so on. The commands accept input in the form of stdin or a specified input file.

wolfssl -sha384

### S\_CLIENT Command Very basic TLS connection supported. Currently does not verify the peer, - CAfile option is not yet completed. Arguments: - [-connect] <ip>:<port> Example : wolfssl s\_client -connect 127.0.0.1:11111 ### VERIFY Command Verifies an X509 certificate given a CA. The last argument passed into the command is the certificate file name to be verified. If the verification is successful then "OK" will be printed out to stdout. Otherwise an error value and reason will be printed out. - [-CAfile] file name for CA to be used with verify - [-crl\_check] if CRL checking should be used Example: wolfssl verify -CAfile ./certs/ca-cert.pem ./certs/server-cert.pem ### X509 Commnad This command is used for parsing and printing out certificates. Arguments: - [-in] X509 file input - [-inform] pem or der format for input (defaults to pem) - [-out] file to output to - [-outform] pem or der format for output (defaults to pem) - [-pubkey] print out the public key only - [-text] print out the certificate Example:

wolfssl x509 -in ./certs/server-cert.pem -text "'